# Dell EqualLogic Storage Management Pack Suite Version 6.0.1 for Microsoft System Center Operations Manager

**Release Notes** 

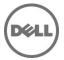

# **Release Type and Definition**

The Dell EqualLogic Storage Management Pack Suite version 6.0 enables Operations Manager to discover and monitor the status of one or more Dell EqualLogic PS Series Arrays on a defined network segment. The management pack includes icons describing Dell EqualLogic PS Series arrays and its components; failure and pre-failure alerts, and allows you to assess, respond to, and ensure the availability of Dell EqualLogic PS Series Arrays monitored in the System Center Operations Manager environment.

Version

6.0.1

Release Date

December 2019

Previous Version

6.0

## **Importance**

RECOMMENDED: Dell recommends applying this update during your next scheduled update cycle. The update contains feature enhancements or changes that will help keep your system software current.

# What's New?

• Support for EQL 10.0.x firmware version discovery along with the previous EQL firmware revision.

Note: EQL v6.0.1 release will not support any new traps that have been added after 7.0.x firmware revision.

## What is Supported?

Requirements of operating system (management server, managed system) and supported firmware versions for the monitoring features.

# **EqualLogic Monitoring Feature**

# **Management Server (MS) Requirements:**

## **Supported Operating Systems**

Following are the list of supported operating systems for the management server:

- For OpsMgr 2016, see technet.microsoft.com/en-us/library/dn997272(v=sc.16).aspx.
- For OpsMgr 2012 R2, OpsMgr 2012 SP1 and OpsMgr 2012, see technet.microsoft.com/enus/library/hh205990.aspx
- For OpsMgr 2007 R2, see technet.microsoft.com/en-us/library/bb309428(en-us).aspx

# **Managed System Requirements**

#### **Supported Firmware Versions**

- 5.1.x
- 5.2.x
- 6.0.x
- 7.0.x
- 8.1.x
- 9.0.x
- 10.0.x

## **Important Notes**

## **Management Pack Suite Structure**

The Dell EqualLogic Management Pack Suite consists of the following management packs, which are installed into the installation folder.

Dell.FeatureManagement.Pack.mp

• Dell Feature Management Pack (FMP) provides a dashboard to monitor supported Dell Management Pack Suite features, configure/manage licenses, import (scalable/detailed), upgrade, and remove management features. For more information, see the Installation Guide.

#### **EqualLogic Monitoring**

Dell.EqualLogic.OM07.mp

• Dell EqualLogic Storage Management pack for discovery, monitoring and trap processing of Dell EqualLogic devices with OpsMgr 2007 R2.

Dell.EqualLogic.OM12.mp

• Dell EqualLogic Storage Management pack for discovery, monitoring and trap processing of Dell EqualLogic devices with OpsMgr 2012 versions..

Dell.EqualLogic.DetailedMonitoringOn.mp

Overrides for enabling health monitoring for all component groups for the Dell EqualLogic Group.

Dell.EqualLogic.Impl.mp

• Library file for Dell EqualLogic Monitoring.

Dell.Model.EqualLogic.mp

• Library file for Dell EqualLogic Monitoring.

Dell.OperationsLibrary.EqualLogic.mp

• Library file for Dell EqualLogic Monitoring.

Dell.View.EqualLogic.mp

• Library file for Dell EqualLogic Monitoring.

#### Library

Dell.Connections.HardwareLibrary.mp

• Dell Base folder utility for the basic folder structure and Root node.

Dell.OperationsLibrary.Common.mp

• Library file used by Dell Management Pack Suite components.

NOTE: The Library folder also contains the DLLs used by the components of the Management Pack Suite.

#### **Known Issues**

## Issue (490350):

Manual execution of recovery, updates the NIC Group health incorrectly. When a recovery is initiated, on older states of NIC Group Unit Monitors, the current state of the NIC Group health changes to the older state.

#### Resolution

Manually execute the recovery on the latest state-change.

Versions Affected

• All.

#### Issue (049913):

Feature Management dashboard is not available, if the Management Pack Suite is installed on a clustered RMS node.

#### Resolution

Refer to the Installation Guide "Feature Management Dashboard Does Not Populate" section under Troubleshooting.

Versions Affected

OpsMgr 2007 R2.

#### Issue (EQLMP-4):

In the Feature Management dashboard, "Configure License Server" task is shown for EqualLogic monitoring feature, even though no license-configuration or licenses are required for monitoring EqualLogic devices.

Resolution

None.

Versions Affected

All

#### Issue (EQLMP-5):

For PS6100 Controller Group, health is shown incorrectly as OK when controller battery is removed.

Resolution

None.

Versions Affected

- Firmware Version 8.1.1

#### Limitations

Refer the Dell EqualLogic Storage Management Pack Suite Version 6.0 for Microsoft System Center Operations Manager Installation Guide.

## Installation

To install the Dell EqualLogic Management Pack Suite, run the installer executable. For detailed installation, prerequisites, configuration, upgrade and uninstallation instructions, refer the Installation Guide.

To install Dell EqualLogic Management Pack version 6.0.1, follow the below steps:

#### Prerequisite:

- Ensure that you have installed Dell EqualLogic Storage Management Pack Suite Version 6.0 for Microsoft System Center Operations Manager.
  - 1. Download the self-extracting executable;
    - Dell\_EqualLogic\_Storage\_Management\_Pack\_Suite\_v6.0.1\_Axx.exe from the Dell support site, dell.com/support.
  - 2. Extract the downloaded file in a local drive.
  - 3. Log in to the Operations Manager console.
  - 4. From the navigation pane, select **Administration**.
  - 5. Under Administration, select Management Packs > Installed Management Packs.
  - 6. Import the Dell EqualLogic Management Pack. To import the Management Pack, do one of the following:
    - a) On the left pane, right-click Installed Management Packs, and select Import Management Packs.

- b) In the **Task pane**, select **Import Management Packs**. The **Import Management Packs** wizard is displayed.
- 7. Click **Add** > **Add from disk** from the drop-down menu. The **Select Management Packs to import** wizard is displayed.
- 8. Go to the local drive where you have downloaded the .mp file.
- 9. Select the downloaded file, and then click **Open**.
- 10. Select file, Dell.OperationsLibrary.EqualLogic.mp and click Install and then Close.

After importing the Management Pack, you can view the updated version of the Management Pack as 6.0.0.3 on the Installed Management Packs wizard.

### **Contacting Dell**

**Note**: If you do not have an active Internet connection, you can find contact information on your purchase invoice, packing slip, bill, or Dell product catalog.

Dell provides several online and telephone-based support and service options. Availability varies by country and product, and some services may not be available in your area. To contact Dell for sales, technical support, or customer service issues:

- 1. Visit www.dell.com/support.
- 2. Select your support category.
- 3. Verify your country or region in the Choose a Country/Region drop-down menu at the top of page.
- 4. Select the appropriate service or support link based on your need.

For information about documentation support:

- 1. Go to dell.com/support/manuals
- 2. In the Tell us about your Dell system section, under No, select Choose from a list of all Dell products and click Continue
- 3. In the Select your product type section, click Software & Security.
- 4. In the Choose your Dell Software section, click the required link from the following:
  - Client System Management
  - Enterprise System Management
  - Remote Enterprise System Management
  - Serviceability Tools
- 5. To view the document, click the required product version.

Note: You can also directly access the documents using the following links:

- o For Client System Management documents dell.com/OMConnectionsClient
- o For Enterprise System Management documents dell.com/openmanagemanuals
- o For Remote Enterprise System Management documents dell.com/esmmanuals
- o For Serviceability Tools documents dell.com/serviceabilitytools

Information in this document is subject to change without notice.

Copyright © 2019 Dell Inc. or its subsidiaries. All rights reserved. Dell, EMC, and other trademarks are trademarks of Dell Inc. or its subsidiaries. Other trademarks may be trademarks of their respective owners.